## **Ativar os Combos com Desconto**

Como precificar os Combos?

Como ativar a Promoção Combos com Desconto?

Informações úteis:

**Os preços dos combos são fornecidos pelas regionais. Verifique com seu consultor.**

Para ativar a promoção, acesse o módulo Inteligência Subway:

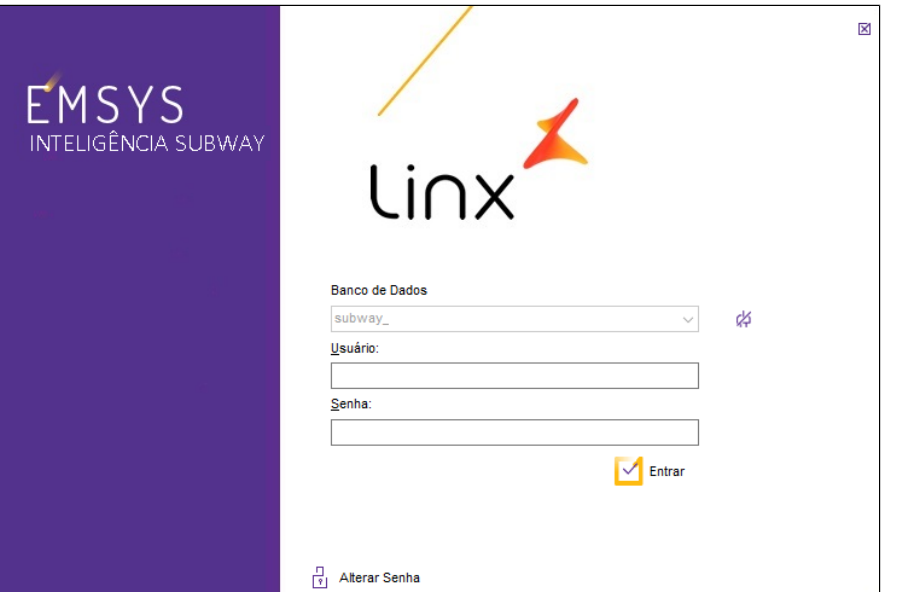

Para atualizar os preços acesse: **Cadastros > PDV > Promoções > Painel de Promoções**

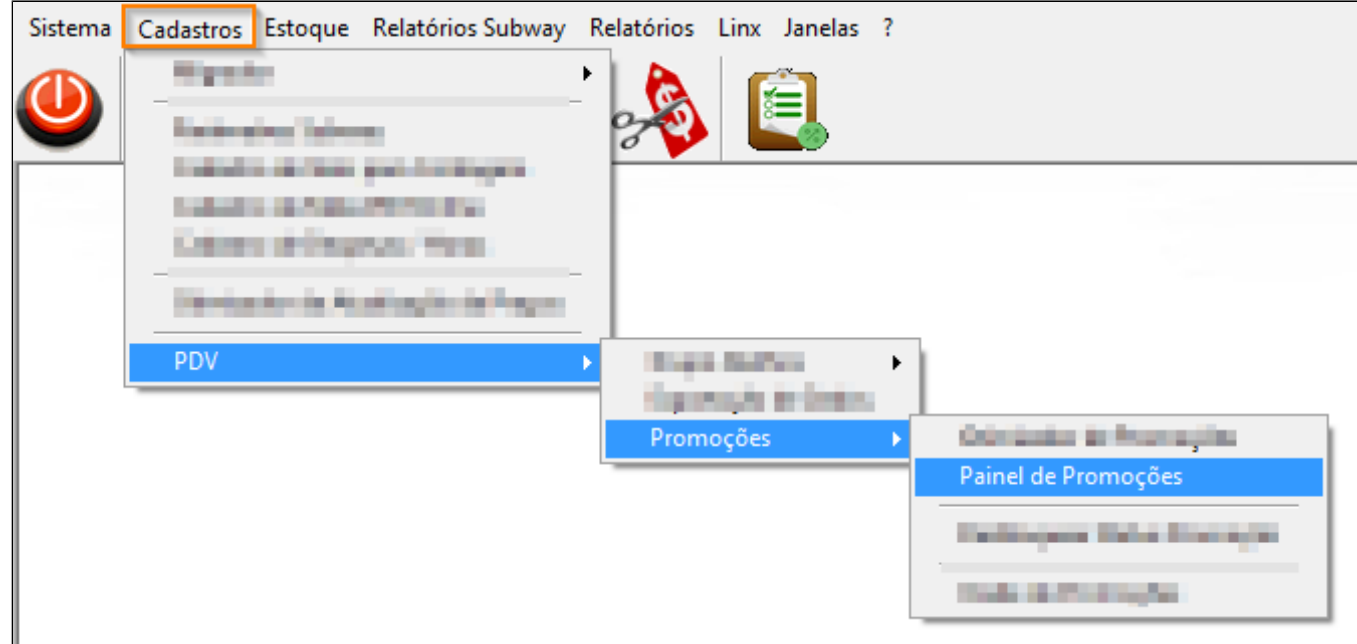

Com o painel aberto, selecione a opção de **"Combos com Desconto",** clique em ativar, leia as instruções e confirme a operação.

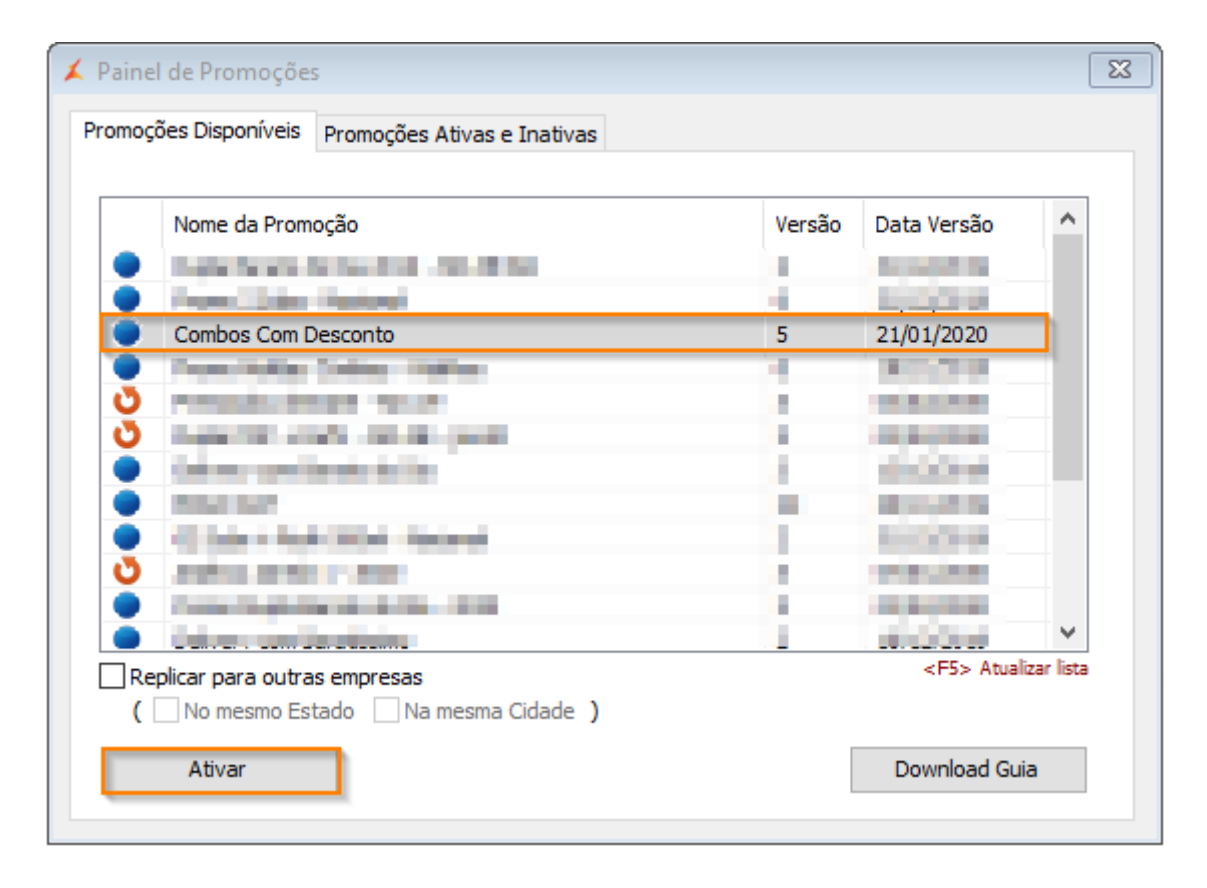

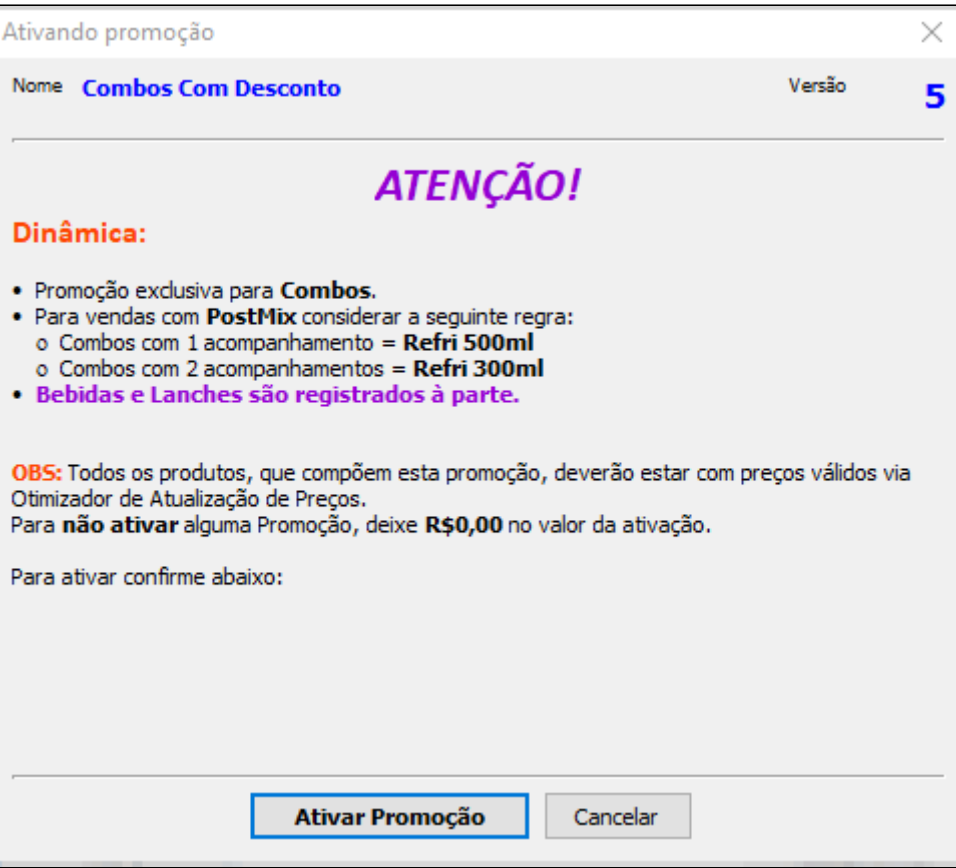

Informe se **"Utiliza PostMix"** (Vendas com Refri Copo), os **"Valores"** de cada Combo a ser utilizado, selecione a **"Data de Ativação"** e clique em **"OK"**.

## **Nota**

Os valores a serem informados já devem ser considerados com o desconto da sua regional.

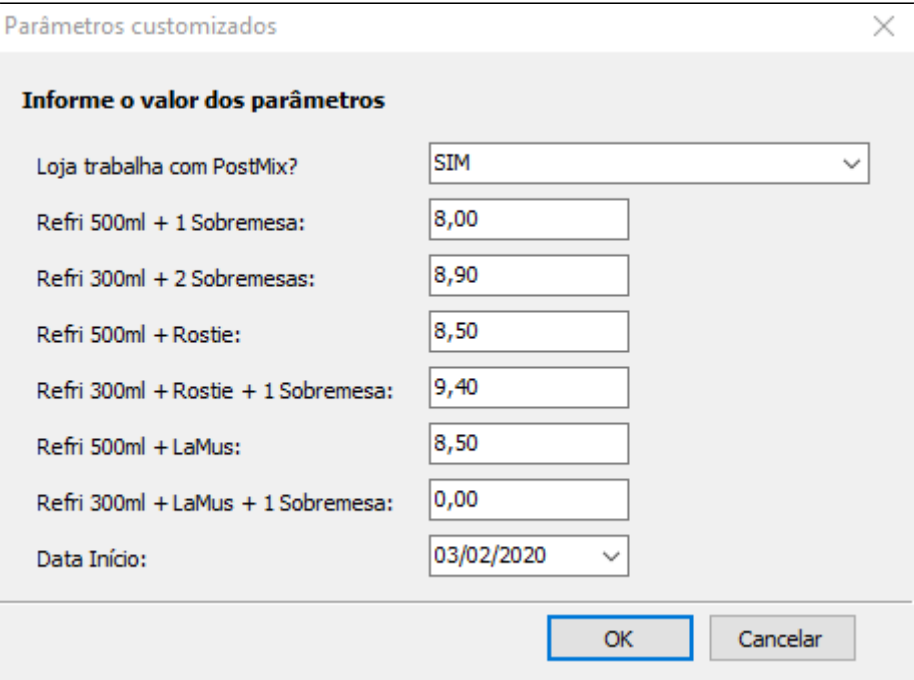

Por padrão, a formação de combos em caso de uso de PostMix respeita a seguinte estrutura:

- Combos com **2 Itens** (01 Refri **500ML** + 01 Acompanhamento);
- Combos com **3 itens** (01 Refri **300ML** + 02 Acompanhamentos).

Caso sua regional opte por trabalhar no Combo com bebida padrão diferente, basta contabilizar a diferença no momento de informar os preços no Combo.

Ex.: Combos com 2 Itens utiliza no preço padrão a bebida **300ML** (não mais a de 500ML):

Combo com 300ML custa R\$8,00 e a diferença entre Refri 300ML e Refri 500ML é de R\$0,50.  $\degree$  Valor do combo para ativação será a soma do valor e a diferença de preço entre as bebidas: R\$8,00 + R\$0,50 = R\$8,50

## **Exportar Dados ao(s) PDV(s)**

Após ter feito as alterações, acesse: **Cadastros > PDV > Exportação de dados**

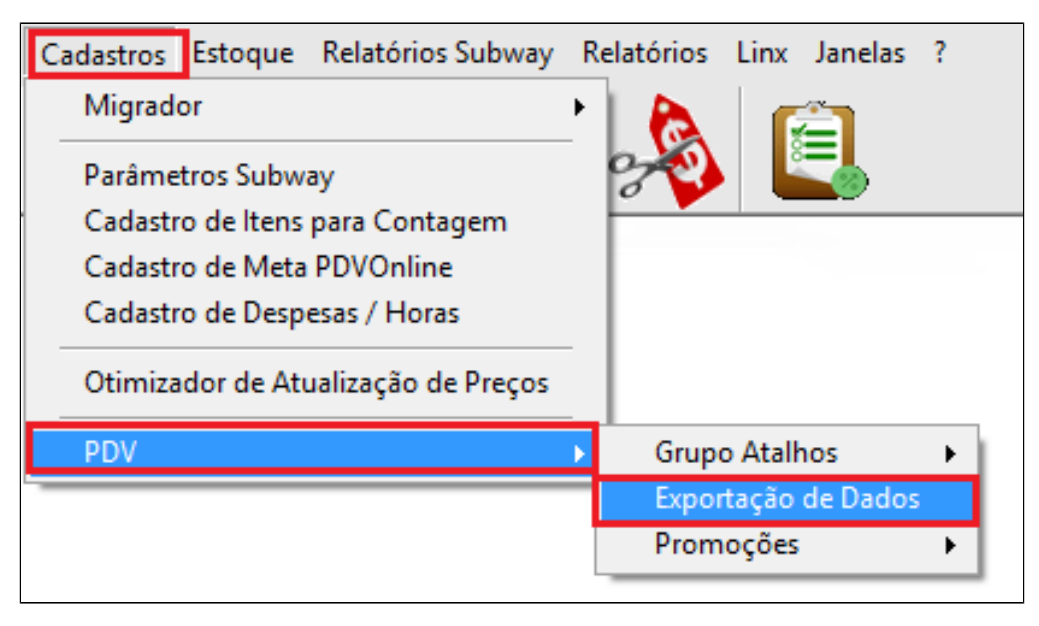

Selecione o PDV, e marque as opções **"Item"**, **"Atalhos"** e **"Alíquota Imposto NCM",** para finalizar clique em **"Exportar Dados".**

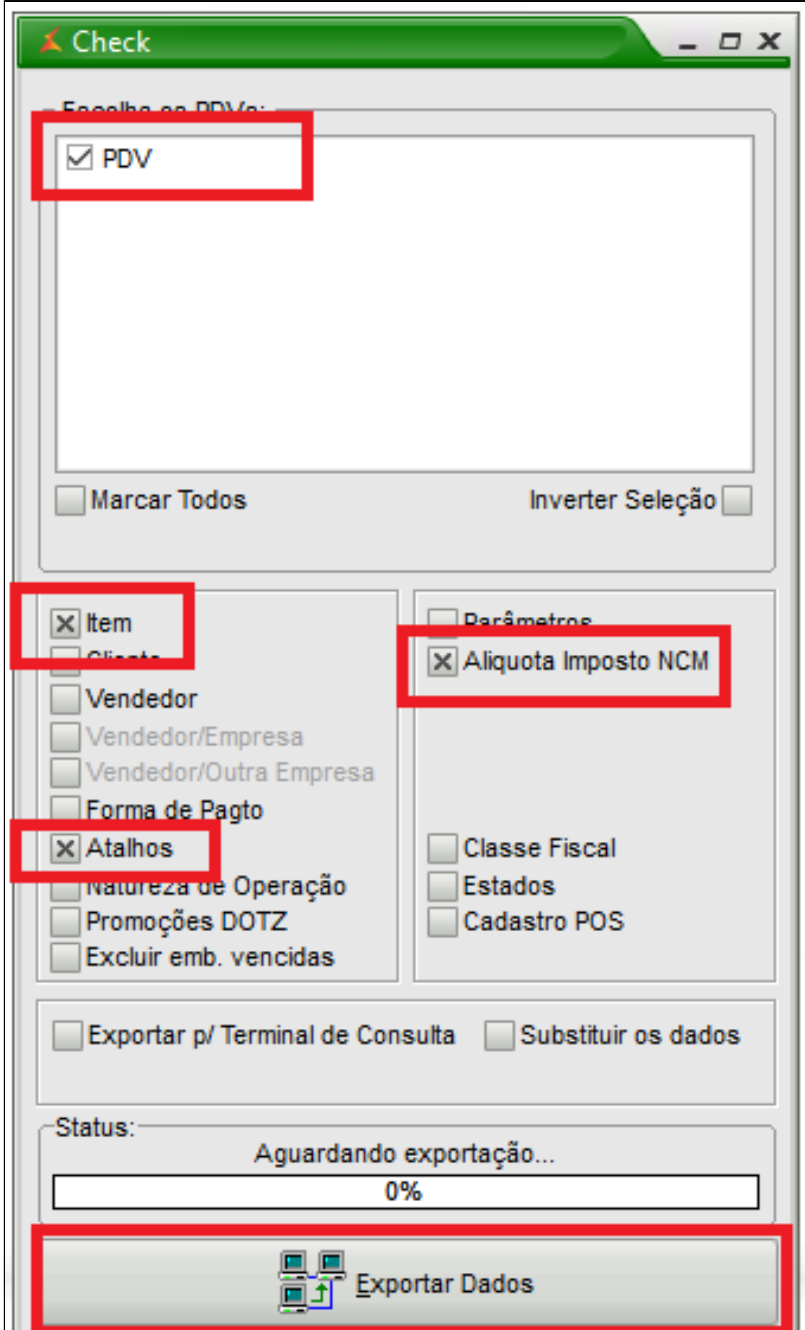

Boa\$ Venda\$!!!

## Está com alguma dúvida?

Consulte todos nossos guias na busca de nossa página principal Clicando aqui